## $\mathbf{mc}$  | meteo | control |

# *REMOTE POWER CONTROL LICENSE (RPC) BLUE'LOG XC*

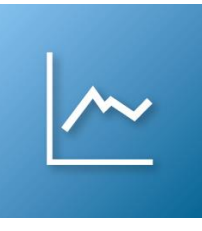

### *Item no.: 557.122 – 557.129*

*Switch from the German EEG feed-in tariff to the market premium model by adding our Remote Power Control (RPC) interface to your monitoring system*

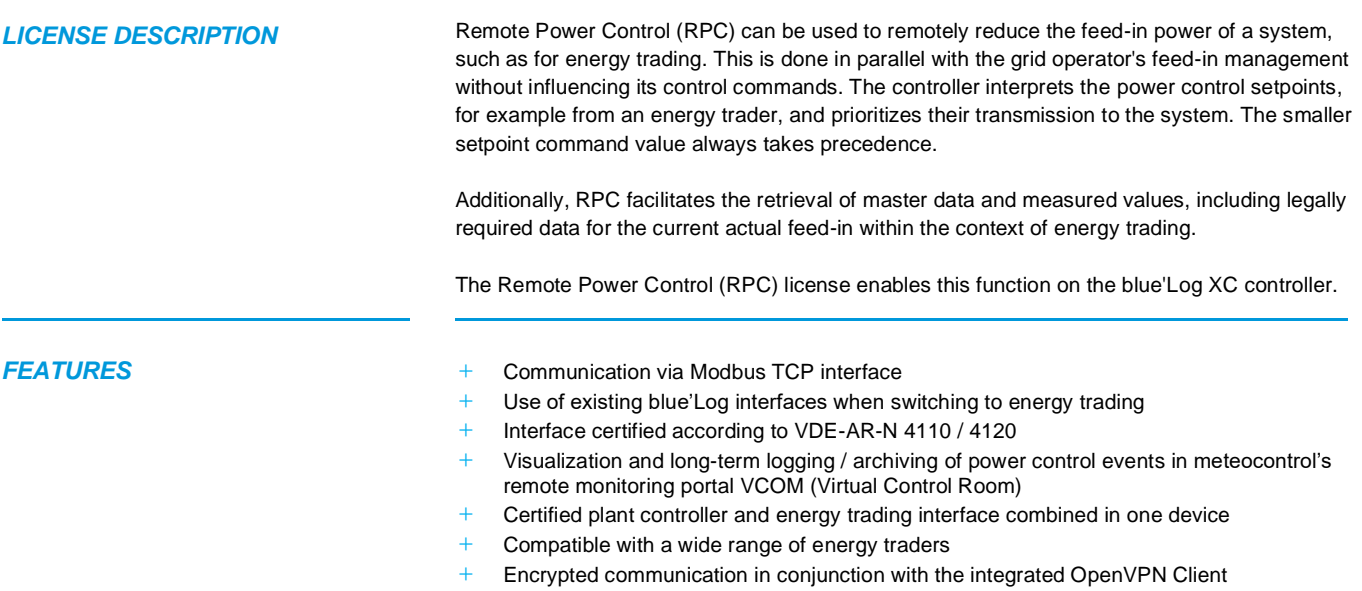

## $\mathbf{mc}$  |meteo|control

*REQUIREMENTS* **+** blue'Log XC controller

- **+** Active power and feed-in management (power control) are handled by the blue'Log XC controller
- **+** Firmware ≥ 6.0.2
- **+** OpenVPN license
- When using the license, the OpenVPN connection to the energy trader is established directly via the blue'Log. A VPN configuration in the router is therefore not necessary
- **+** Remote Power Control (RPC) license

### **Overview of licenses**

The license depends on the capacity of the battery in MWh and is linked to a specific device. When ordering, please provide the 14-digit hardware serial number of the blue'Log XC controller.

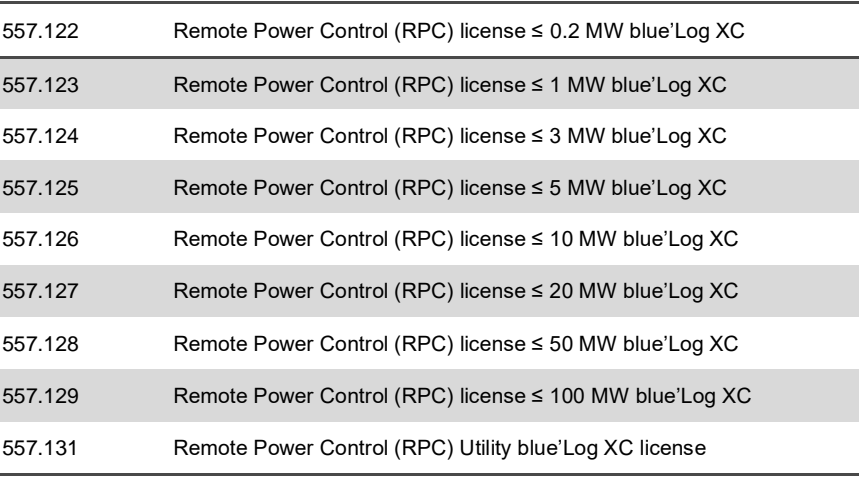

**CONFIGURATION** Depending on whether you have installed the HEMS license or not, remote power control is activated at different locations on the user interface:

**+** With HEMS license:

Navigate to **Power control** > **Active power** > **Active power management >** Activate the **RPC** toggle.

**+** Without HEMS license:

Navigate to **Power Control** > **Active power** > **Extended controller parameterization** > **Options** > Activate the **RPC** toggle.

## $\mathbf{mc}$  | meteo control

### *COMMUNICATION SCHEME*

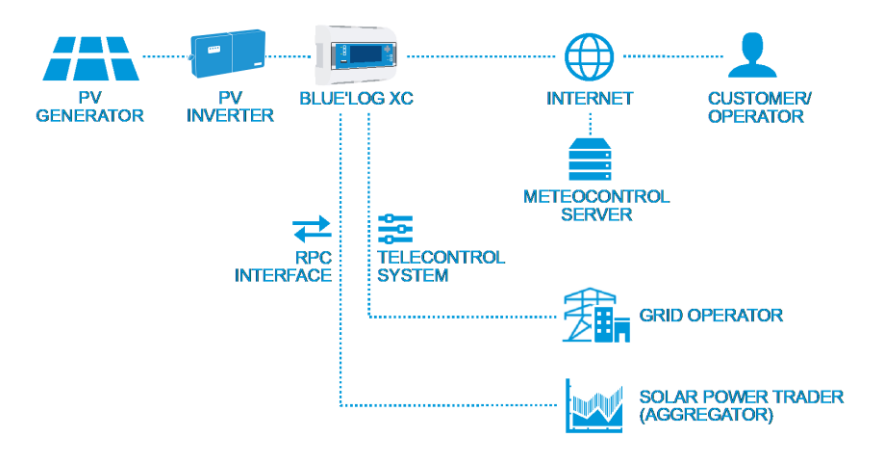

*VPN ENCRYPTED COMMUNICATION* To ensure secure VPN data transmission to the energy trader, there is no need for an extra VPN router. All that is required is the OpenVPN license to activate the integrated OpenVPN client on the blue'Log XC.If you wish, we will also gladly assist you in requesting the required VPN certificates from the energy trader.

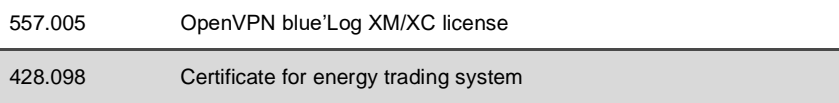

## $\mathbf{mc}$  | meteo | control

### *MODBUS SPECIFICATION* **Communication parameter**

- **+** Slave-Adresse (Client-ID): 10
- **+** Port: 502
- **+** Delay: 1.000 ms

### **General register definition**

- **+** Missing values int: 0x80000000 | float: 0x7fc00000
- **+** Read values: Function Code 03 Read Holding Registers
- **+** Write values: Function Code 16 Preset Multiple Registers
- **+** Register and byte order
	- The word order is low register before high register (little-endian)
		- The byte order is high byte before low byte (big-endian)
		- $\rightarrow$  0xCCDDAABB

**Write of 30% setpoint command for Remote Power control**

Following write command is built with the open soure tool modpoll

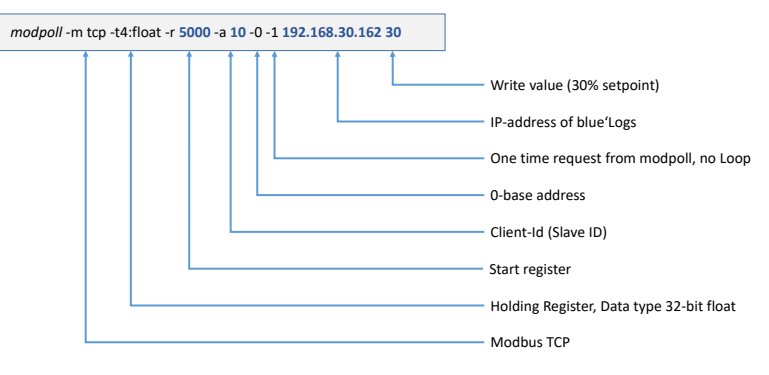

### *WRITE AND READ VALUES*

<span id="page-3-0"></span>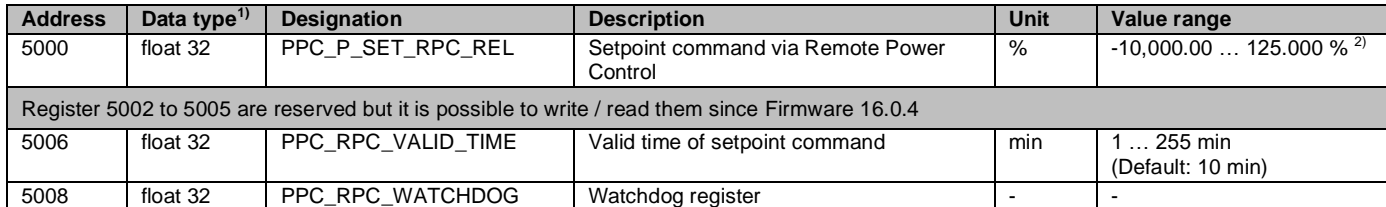

• If the setpoint is written to register 5000, it remains valid for the valid time (register 5006)

• A further setpoint command resets the expiration timer and the setpoint command is active again for the valid time (register 5006)

• Alternatively, register 5008 (watchdog) can be written instead of sending a new setpoint command to reset the expiration timer

• In case a new value gets written into register 5006 this will reset the expiration timer

• If the watchdog register is written after the valid time has expired, the setpoint remains invalid and a new setpoint command must be set

<sup>&</sup>lt;sup>1)</sup> Little-endian, byte swapped.

 $2)$  Write values between 0 ... 100 % up to firmware 14.0.5. Write values between 0 ... 125 % from firmware 15.1.8. Write values between -10,000 ... 125 % from firmware 23.2.11.

## <span id="page-4-6"></span><span id="page-4-5"></span><span id="page-4-4"></span><span id="page-4-3"></span><span id="page-4-2"></span><span id="page-4-1"></span><span id="page-4-0"></span> $\mathbf{mc}$  |meteo|control

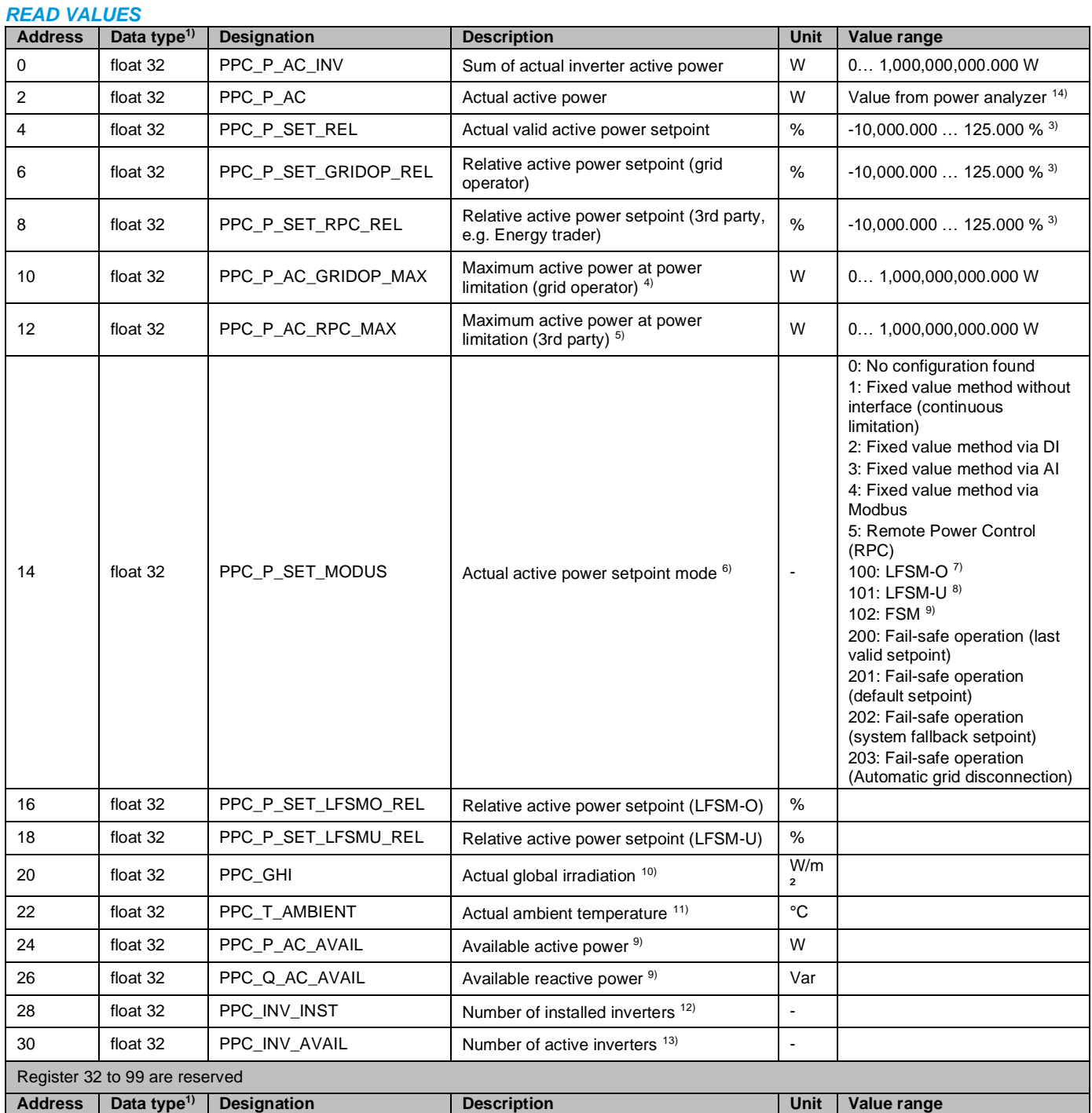

<span id="page-4-10"></span><span id="page-4-9"></span><span id="page-4-8"></span><span id="page-4-7"></span> $3)$  Read values between 0 ... 100 % up to firmware 14.0.5. Read values between 0 ... 125 % from firmware 15.1.8. Read values between -10,000 ... 125 % from firmware 23.2.11.

6) From Firmware 16.0.4

7) From Firmware 17.0.11

8) From Firmware 19.2.10

- <sup>9)</sup> From Firmware 25.0.13
- 10) From Firmware 23.0.8
- 11) From Firmware 23.0.8
- 12) From firmware 29.0.9

 $4)$  PPC\_P\_AV x PPC\_P\_SET\_GRIDOP\_REL (PAV = 1.000.000 W, PPC\_P\_SET\_GRIDOP\_REL = 50 %  $\rightarrow$  PPC\_P\_AC\_GRIDOP\_MAX = 500.000 W).

 $5)$  PPC\_P\_AV x PPC\_P\_SET\_RPC\_REL (PAV = 1.000.000 W, PPC\_P\_SET\_RPC\_REL = 60 %  $\rightarrow$  PPC\_P\_AC\_RPC\_MAX = 600.000 W).

<sup>13)</sup> From firmware 29.0.9

# $\mathbf{mc}$  |meteo|control|

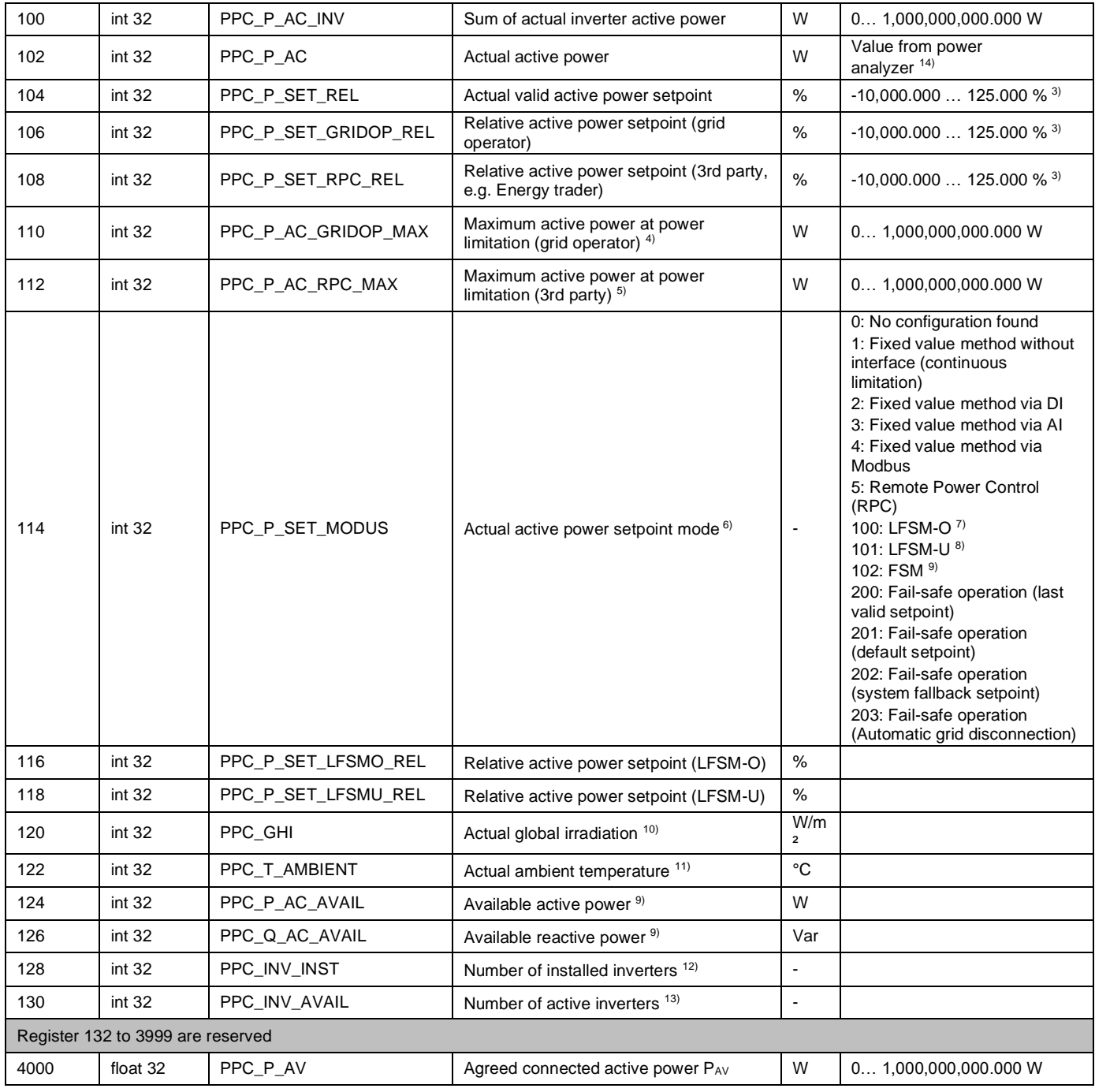

Further information[: www.meteocontrol.com](http://www.meteocontrol.com/)

 $14)$  Negative values = import, positive values = export.